# **A-Sure Autoradio GPS DVD für VW**

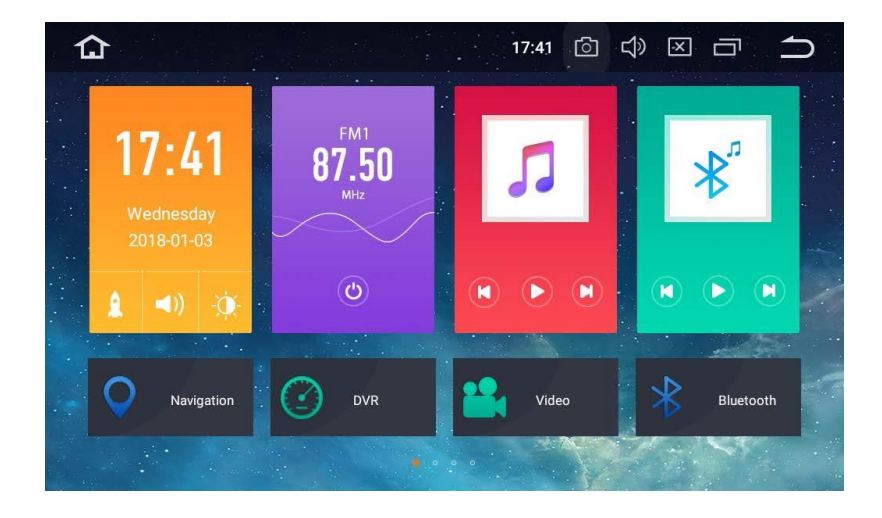

# **GEBRAUCHSANWEISUNG**

#### Vielen Dank, dass Sie sich für dieses XTRONS Produkt entschieden haben. Bitte lesen Sie **Erstellt von Bedienungsanleitung24.de**

Dieses Handbuch dient nur zu Ihrer Information. Das eigentliche Produkt kann davon abweichen. Die Aigabon, Information of the Emplorating of the disconference Doctor Fundoscon Siener Regerence Reference Inc. Angaben, Informationen und Empfehlungen in diesem Handbuch stellen weder eine ausdrückliche

### **Achten Sie darauf, vor Gebrauch des Produkts die folgenden Sicherheitshinweise zu lesen und zu verstehen:**

- Bedienen Sie dieses Produkt oder seine Anwendungen auf keinen Fall, wenn dies Ihre Aufmerksamkeit auf irgendeine Weise vom sicheren Betrieb Ihres Fahrzeugs abhält. Fahren Sie stets nach den Regeln fürs sichere Fahren und halten Sie sich an alle gültigen Verkehrsregeln. Sollten Sie Schwierigkeiten bei der Bedienung des Produkts oder beim Lesen des Bildschirms haben, parken Sie Ihr Fahrzeug an einem sicheren Ort und ziehen Sie die Handbremse an, bevor Sie die nötigen Änderungen vornehmen.
- Stellen Sie die Lautstärke dieses Produkts niemals so laut ein, dass Sie den Verkehr draußen und Notfallfahrzeuge nicht hören können.
- Zur Förderung der Sicherheit sind einige Funktionen deaktiviert, solange das Fahrzeug nicht angehalten und/oder die Handbremse angezogen ist.
- Bitte behalten Sie dieses Handbuch griffbereit, um darin Bedienungshinweise und Sicherheitsinformationen nachzuschlagen.
- Installieren Sie dieses Produkt nicht an Orten wo es (i) dem Fahrer die Sicht versperrt, (ii) die Leistung der Fahrzeugsysteme oder Sicherheitseinrichtungen wie Airbags oder Schalter für Warnlampen beeinträchtigt oder (iii) die Fähigkeit des Fahrers beeinträchtigt, das Fahrzeug sicher zu steuern.
- Bitte denken Sie daran, sich beim Betrieb Ihres Fahrzeugs stets anzuschnallen. Sollten Sie jemals in einen Unfall verwickelt sein, können Ihre Verletzungen sehr viel schlimmer ausfallen, wenn sie nicht ordnungsgemäß angeschnallt sind.
- Tragen Sie niemals beim Fahren Kopfhörer.

## **Zur Gewährleistung sicheren Fahrens**

# **WARNUNG**

- **• DER HELLGRÜNE DRAHT AM STROMANSCHLUSS DIENT DER ERKENNUNG DER PARKPOSITION UND MUSS AUF DER DER STROMVERSORGUNG ZUGEWANDTEN SEITE DES HANDBREMSHEBELS ANGEBRACHT WERDEN. UNSACHGEMÄSSE VERBINDUNG ODER VERWENDUNG DIESES DRAHTS KANN GEGEN GELTENDES RECHT VERSTOSSEN UND SCHWERE VERLETZUNGEN ODER SACHSCHÄDEN VERURSACHEN.**
- **• Versuchen Sie auf keine Weise, das Handbremsverriegelungssystem zu manipulieren oder zu deaktivieren. Dieses System dient Ihrem Schutz. Manipulation oder Deaktivierung des Handbremsverriegelungssystems kann zu schweren Verletzungen oder zum Tod führen.**
- **• Um Risiken wie Schäden und Verletzungen oder den möglichen Verstoß gegen geltende Gesetze zu verhindern, kann dieses Produkt nicht mit einem für den Fahrer sichtbaren Videobild verwendet werden.**
- In einigen Ländern kann das Ansehen von Videobildern auf Bildschirmen in einem Fahrzeug, sogar durch andere Personen als den Fahrer, illegal sein. Wo solche Vorschriften gelten, müssen sie befolgt werden.

Sollten Sie versuchen, während der Fahrt Videobilder anzusehen, erscheint auf dem Bildschirm die Warnung **"Es ist strengstens verboten, während der Fahrt Vordersitz-Videoquellen zu betrachten."** Um Videobilder auf diesem Bildschirm zu sehen, halten Sie an einem sicheren Ort und ziehen Sie die Handbremse an. Bitte halten Sie das Bremspedal gedrückt, wenn Sie die Handbremse lösen.

## **Bevor Sie dieses Produkt installieren**

- Benutzen Sie diese Einheit nur mit einer 12-Volt Batterie und negativer Erdung. Andernfalls können Feuer oder Fehlfunktionen hervorgerufen werden.
- Um Kurzschlüsse im elektrischen System zu verhindern, denken Sie bitte daran, das (-) Batteriekabel vor der Installation zu trennen.

## **Zur Verhinderung von Schäden**

# **WARNUNG**

- **• Das schwarze Kabel ist die Erdung. Denken Sie bei der Installation dieses Produkts oder der Endstufe (falls gekauft) daran, das Erdungskabel zuerst zu verbinden. Stellen Sie sicher, dass das Erdungskabel fachgerecht mit Metallteilen des Fahrzeugkörpers verbunden ist. Das Erdungskabel der Endstufe und das dieses Produkts oder anderer Geräte muss mit verschiedenen Schrauben separat mit dem Auto verbunden werden. Sollte sich die Schraube des Erdungskabels lockern oder herausfallen, kann das zu Feuer, Rauchentwicklung oder Fehlfunktionen führen.**
- **• Achten Sie beim Auswechseln der Sicherung darauf, nur Sicherungen nach den für dieses Produkt vorgeschriebenen Bemessungsdaten zu verwenden.**
- Decken Sie den getrennten Draht mit Isolierband ab, um Kurzschlüsse zu vermeiden. Es ist besonders wichtig, alle ungebrauchten Lautsprecherkabel zu isolieren, da diese aufgedeckt einen Kurzschluss verursachen können.

## **Installationshinweise**

- Installieren Sie dieses Produkt nicht an Orten, die höheren Temperaturen oder hoher Luftfeuchtigkeit ausgesetzt sind, wie:
	- Orte in der Nähe von Heizungen, Lüftungsöffnungen oder Klimaanlagen.
	- Orte, die dem direkten Sonnenlicht ausgesetzt sind, wie die Oberseite des Armaturenbretts.
	- Orte, die dem direkten Sonnenlicht ausgesetzt sind, wie die Oberseite des Armaturenbretts.
- Installieren Sie dieses Produkt in einem Bereich, der stark genug ist, um sein Gewicht zu tragen. Wählen Sie eine Position, in der das Produkt fest installiert werden kann und bauen Sie es sicher ein. Wenn das Produkt nicht fest eingebaut wird, kann der aktuelle Standort des Fahrzeugs nicht korrekt angezeigt werden.
- Installieren Sie dieses Produkt horizontal auf einer Fläche mit 0 bis 20 Grad Toleranz (innerhalb von 5 Grad nach links oder rechts). Unsachgemäße Installation des Produkts mit einer Oberflächenneigung überhalb dieser Toleranzen erhöht das Fehlerpotenzial der Standortanzeige des Fahrzeugs und kann außerdem zu reduzierter Bildschirmleistung führen.
- Lassen Sie bei der Installation ausreichend Platz hinter der Rückwand, um eine angemessene Wärmeabführung zu gewährleisten, und wickeln Sie alle losen Kabel auf, damit sie die Lüftungsöffnungen nicht blockieren.
- Um Interferenzen vorzubeugen, verlegen Sie die folgenden Dinge so weit wie möglich von diesem Produkt, anderen Kabeln oder Drähten:
	- FM-, AM-Antenne und ihr Draht
	- GPS-Antenne und ihr Draht
	- DAB+ Radio-Antenne und ihr Draht
	- Antenne für digitales Fernsehen und ihr Draht

Darüber hinaus sollte Sie jeden Antennendraht so weit wie möglich von anderen Antennendrähten verlegen. Binden Sie diese nicht zusammen, legen oder trassieren Sie diese nicht gemeinsam und überkreuzen Sie sie nicht. Elektromagnetisches Rauschen erhöht das Fehlerpotential bei der Standortanzeige des Fahrzeugs.

• Denken Sie daran, bei der Installation die beiden Schrauben oben am Produkt zu entfernen (bei den Modellen mit dem Laufwerk). Andernfalls nimmt das Laufwerk keine Datenträger an.

### **Zur Vermeidung von Batterieerschöpfung**

Stellen Sie sicher, dass beim Gebrauch dieses Produkts der Fahrzeugmotor läuft. Der Gebrauch dieses Produkts bei abgeschaltetem Motor kann die Batterie entladen.

# **WARNUNG**

Installieren Sie das Produkt nicht in einem Fahrzeug ohne verfügbare ACC-Kabel

oder -Schaltung.

# **Startbildschirm**

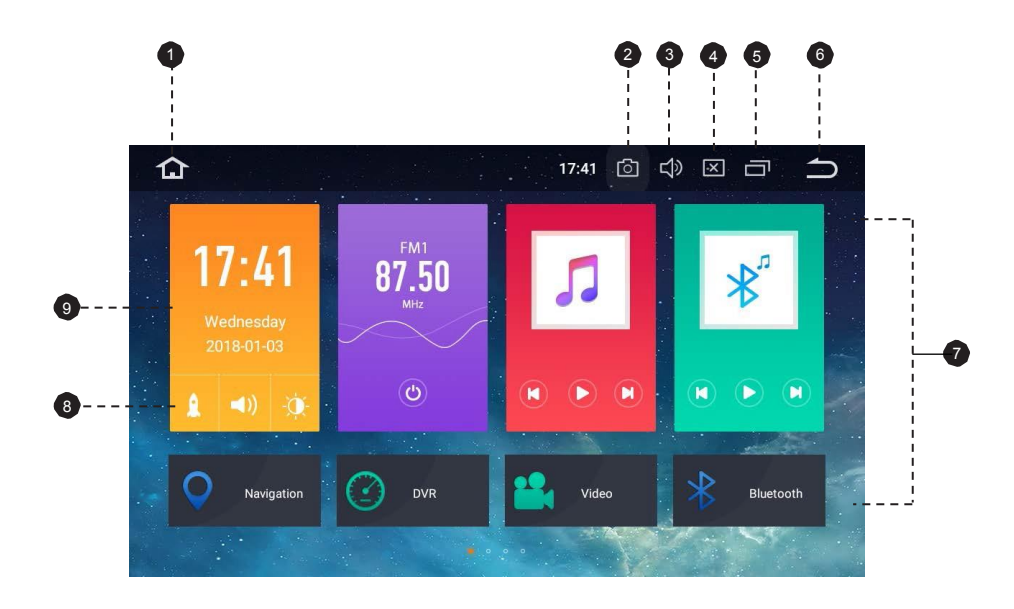

- 1. Start
- 2. Screenshot
- 3. Lautstärke
- 4. Helligkeit
- 5. Zuletzt benutzte Apps
- 6. Zurück
- 7. Apps
- 8. Verknüpfungen
- 9. Datum und Uhrzeit

# **Radio**

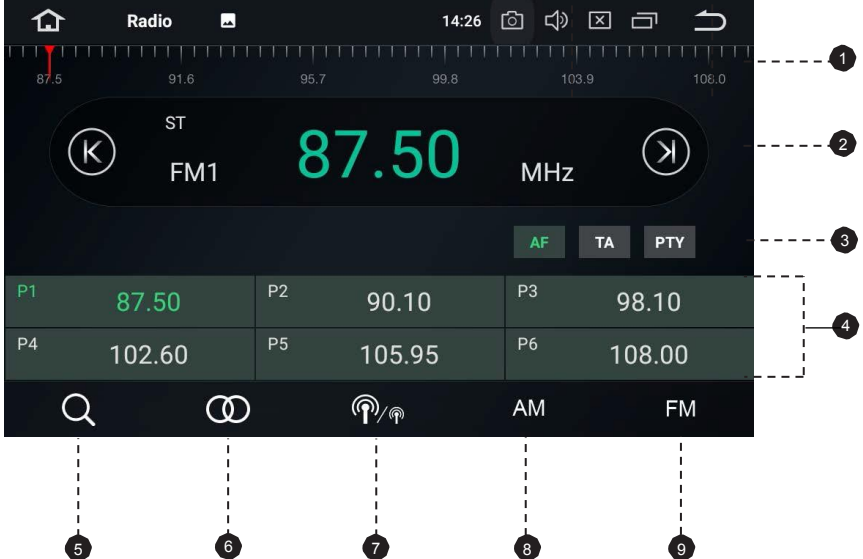

- 1. Frequenzregler
- 2. Manuelle Senderwahl durchführen
- 3. AF (Alternative Frequenzen)

TA (Verkehrsansage)

PTY (Programmtyp)

- 4. Liste der voreingestellten Sender Wählen Sie eine Frequenz, die Ihnen gefällt und dann berühren und halten Sie zum Speichern eine der Tasten für voreingestellte Frequenzen. Bis zu 18 FM-Sender und 12 AM-Sender können gespeichert werden.
- 5. Suchlauf oder ununterbrochenen Sendersuchlauf durchführen
- 6. Mono/Stereo-Schalter
- 7. Fern/Regionaler Sendersuchlauf
- 8. AM-Frequenzbereich (AM1 oder AM2)
- 9. FM-Frequenzbereich (FM1, FM2 oder FM3)

# **DVD abspielen**

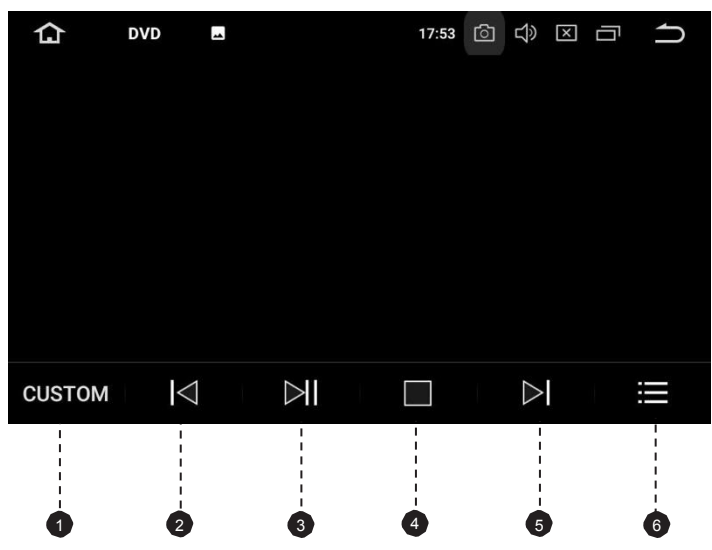

- 1. Einstellung des Equalizers Wählen Sie zwischen Rock, Pop, Jazz, Klassik, Flat, Stimme oder benutzerdefiniert.
- 2. Vorherige Datei
- 3. Pause/Abspielen
- 4. Stop
- 5. Nächste Datei
- 6. Datei-Menü

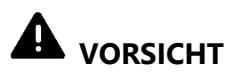

**Aus Sicherheitsgründen können keine Videobilder angesehen werden, wenn Ihr Auto sich bewegt. Um Videobilder anzusehen, halten Sie an einem sicheren Ort und ziehen Sie die Handbremse an.**

## **USB/SD**

Verbinden Sie ein USB-Speichergerät oder stecken Sie eine SD-Speicherkarte ein und drücken Sie anschließend "Musik" auf dem Startbildschirm, um Musik abzuspielen, "Video", um Videodateien abzuspielen oder drücken Sie "Gallerie", um Bilder und Fotos anzusehen.

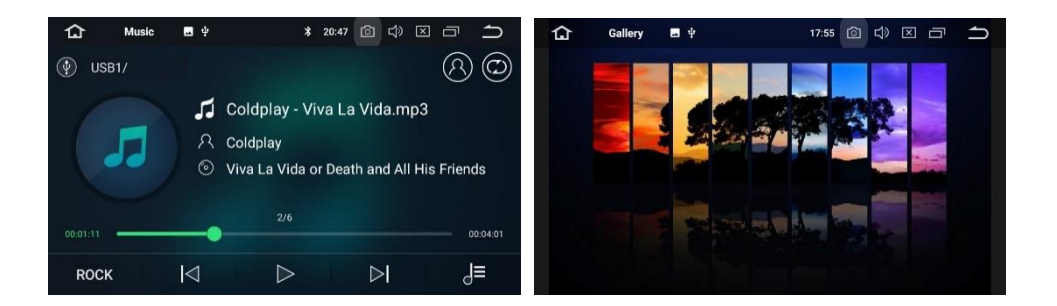

# **AUX-Input**

Sie können den Video-Output eines mit dieser Einheit verbundenen Geräts anzeigen.

# **VORSICHT**

**Aus Sicherheitsgründen können keine Videobilder angesehen werden, wenn Ihr Auto sich bewegt. Um Videobilder anzusehen, halten Sie an einem sicheren Ort und ziehen Sie die Handbremse an.**

# **Bluetooth**

Verbinden Sie Ihr Mobiltelefon über Bluetooth mit dieser Einheit und nutzen Sie ein externes Mikrofon, um Freisprechanrufe zu tätigen und zu empfangen.

# **A** VORSICHT

**Zur Ihrer eigenen Sicherheit sollten Sie auf das Telefonieren beim Fahren so weit wie möglich verzichten.**

## **Verbindung (Bluetooth-Kopplung)**

- a. Das Bluetooth-Gerät muss sich innerhalb eines Meters von dieser Einheit befinden. Schalten Sie auf dem Gerät Bluetooth ein.
- b. Sie können diese Einheit in der Geräteliste auf Ihrem Bluetooth-Gerät finden.
- c. Wenn Ihr Bluetooth-Gerät SSP (Secure Simple Pairing) unterstützt, wird ein vierstelliges Nummernpasswort benötigt. Das Standard-Passwort ist 0000.

#### **1. Anrufe**

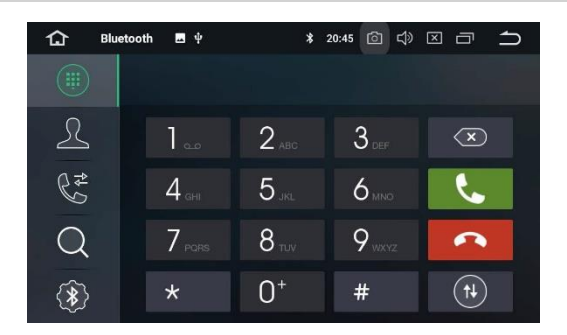

Geben Sie die Nummer ein, um einen Anruf zu tätigen. Sie können auch einen Kontakt aus dem Telefonbuch auswählen, um einen Anruf zu machen.

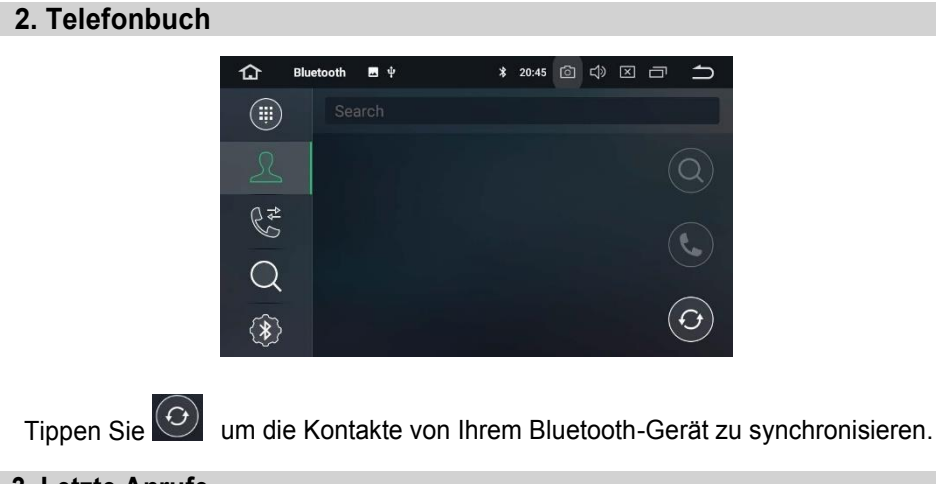

#### **3. Letzte Anrufe**

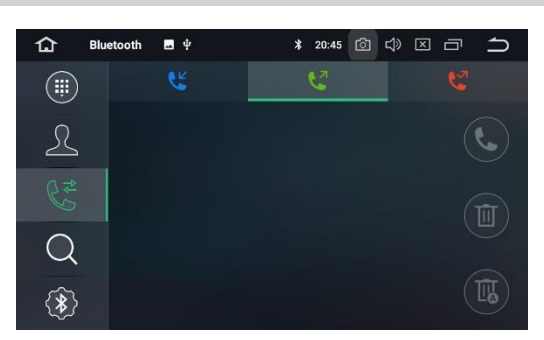

Sehen Sie die letzten ausgehenden, eingehenden oder verpassten Anrufe.

#### **4. Geräteliste**

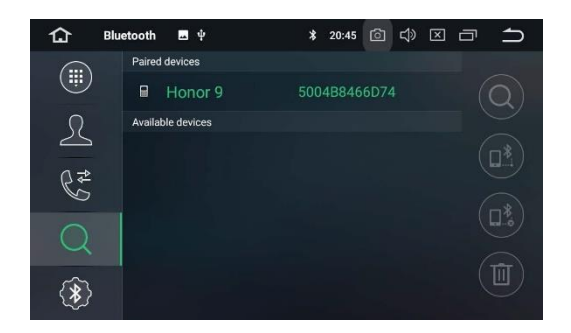

Tippen Sie auf eines der gekoppelten Geräte oder eines von der Liste der

verfügbaren Geräte und tippen Sie dann um das Gerät zu koppeln. Tippen Sie **Witter um die Kopplung aufzuheben.** 

#### **5. Bluetooth-Einstellungen**

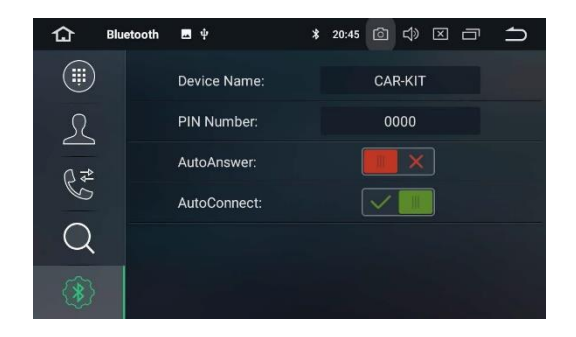

- (1) Sie können den Gerätenamen dieser Einheit ändern. Tippen Sie CAR-KIT, um einen anderen Namen einzugeben.
- (2) Sie können die PIN-Nummer ändern (Passwort für die Bluetooth-Kopplung). Das Standard-Passwort ist 0000. Geben Sie eine andere vierstellige Nummer ein und tippen Sie dann "Fertig", um ein neues Passwort festzulegen.
- (3) Sie können AutoAnswer/AutoConnect (automatischer Anrufbeantworter/ automatische Anrufannahme) ein oder ausschalten.

# **Bluetooth-Musik**

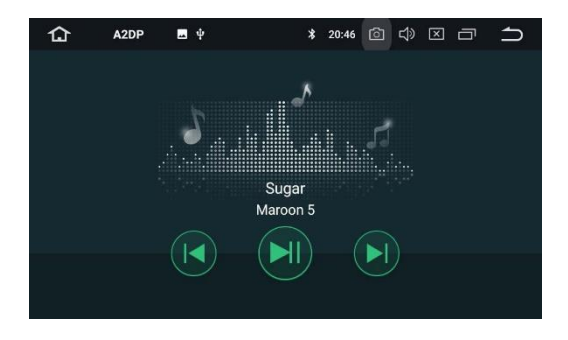

Nachdem die Bluetooth-Verbindung hergestellt ist, tippen Sie A2DP auf dem Startbildschirm und Sie können auf ihrem Bluetooth-Gerät gespeicherte Musik auf dieser Einheit abspielen.

- \* **Zunächst müssen Sie die Musikwiedergabe auf Ihrem Bluetooth-Gerät bedienen. Dann können Sie die Bluetooth-Musik auf dieser Einheit bedienen.**
- \* **Bitte beachten Sie, dass die Einheit die Bluetooth-Musik-Funktion eventuell nicht unterstützt und dass manche Mobiltelefone nicht ganz mit der Einheit kompatibel sind.**

## **ScreenMirroring**

Tippen Sie Easy Connect auf dem App-Menübildschirm um in den Screen Mirroring-Modus zu gehen. Wenn Sie ein Mobiltelefon mit kompatiblen Anwendungen verbinden, können Sie diese Anwendungen für das Mobiltelefon direkt von dieser Einheit aus bedienen.

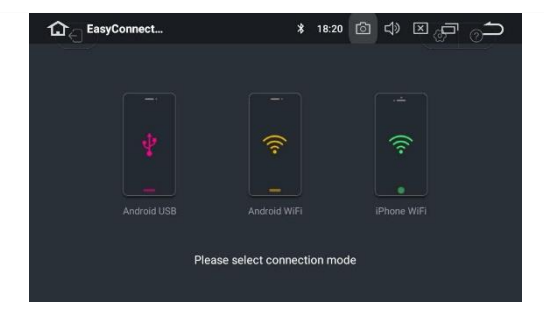

#### **Für Android-Smartphone:**

- 1. Verbinden über ein USB-Kabel
- a. Gehen Sie zu Einstellungen > Über das Gerät, und tippen Sie dann sieben Mal "Build", um die Entwickler-Optionen zu aktivieren. Schalten Sie USB-Debugging ein. Eine Nachricht *USB-Debugging erlauben?* wird erscheinen. Aktivieren Sie die "Von diesem Computer immer zulassen" Option und tippen Sie dann OK.
- b. Verbinden Sie Ihr Android-Smartphone über ein USB-Kabel mit dieser Einheit.
- 2. Verbinden über Wi-Fi
- a. Gehen Sie zu Einstellungen > Drahtlos & Netzwerke > Mehr > Tethering & tragbare Hotspots und dann schalten Sie "Tragbarer Wi-Fi Hotspot" ein oder tippen Sie "Wi-Fi Hotspot einrichten".
- b. Tippen Sie Android-WiFi und wählen Sie dann den Namen Ihres Android-Geräts aus der Hotspot-Liste. Geben Sie das Passwort ein, wenn Sie dazu aufgefordert werden.
- \* **Bitte beachten Sie, dass diese Funktion nur für Smartphones mit der Wireless-Mirroring-Funktion verfügbar ist und nur Android-Versionen über 4.0 unterstützt. Für Audio-Streaming ist eine Bluetooth-Verbindung notwendig.**

#### **Für iPhone:**

- a. Gehen Sie zu Einstellungen > Persönlicher Hotspot und dann schalten Sie "Persönlicher Hotspot" ein.
- b. Tippen Sie auf "iPhone-WiFi" und wählen Sie dann den Namen Ihres iPhones aus der Hotspot-Liste. Geben Sie das Passwort ein, wenn Sie dazu aufgefordert werden.
- c. Tippen Sie im Kontrollzentrum Ihres iPhones auf "AirPlay". Wählen Sie "EC-Mirror" aus und schalten Sie Mirroring ein.
- \* **Mit dem iPhone 4/4s können nur Fotos drahtlos zu dieser Einheit gestreamt werden. Mit dem iPhone 5 und anderen späteren iPhone-Modellen können sowohl Musik als auch Fotos kabellos zu dieser Einheit gestreamt werden. Für Video-Streaming ist ein geeignetes Apple-Kabel oder ein Adapter nötig.**

# **Navigation**

Das integrierte Navigationssystem bietet detaillierte, zuverlässige Routeninformationen, die Ihnen helfen, dorthin zu kommen, wo Sie hinwollen.

Sie können über Google Play sogar eine Reihe von GPS-Navigations-Apps herunterladen und auf dieser Einheit verwenden. Sie können Apps zur Satellitennavigation wie TomTom, Navigon, Route 66, Sygic, iGo, Google Maps und viele andere herunterladen.

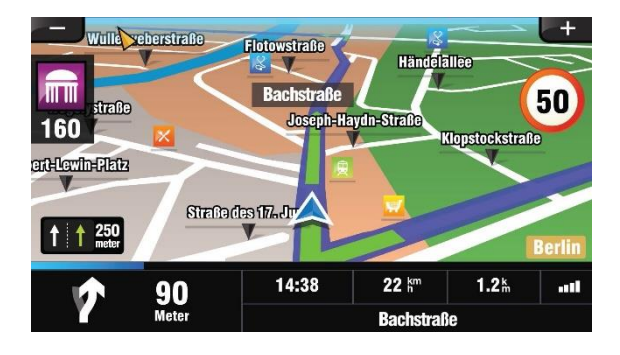

# **Mit dem Internet verbinden**

Sie können die Einheit wann immer nötig mit dem Internet verbinden, über eine Wi-Fi-Verbindung (falls verfügbar) oder 3G/4G-Netz (der 3G/4G-Dongle wird separat verkauft). Sie können im Internet surfen, über Google Play Apps herunterladen, Online-Spiele spielen etc. Die Möglichkeiten mit dem Internet in Ihrem Auto haben keine Grenzen.

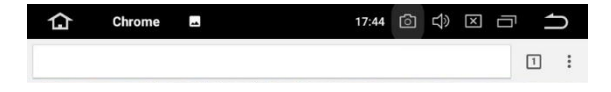

# **OBD2 (Optional)**

Die Einheit unterstützt OBD2 (On-Board Diagnose) Auto-Diagnose. Durch die verfügbare OBD2-Funktion in dieser Einheit können Sie in Echtzeit Daten und Fehlercodes von Ihrem Fahrzeugcomputer abrufen. Alle Daten Ihres Fahrzeugs werden Ihnen angezeigt.

> RQU ዜጥ no data Fault<br>Codes  $-0.6$  $0.4$

(Das OBD2-Bluetooth-Auto-Diagnose-Scanner-Tool wird separat verkauft).

# **DVR (Optional)**

Sie können mit dieser Einheit eine Auto-DVR-Kamera (separat verkauft) kontrollieren und sie verwenden, um alle Ereignisse einer Reise aufzuzeichnen.

# **DAB+ (Optional)**

Mit einem DAB-Dongle (separat verkauft) lässt Sie der DAB+ (Digital Audio Broadcasting) Tuner den Komfort des digitalen Radios genießen, während das automatische DAB+ Tuning dafür sorgt, dass es weniger Signal-Unterbrechungen gibt. Das digitale DAB+ Radio bringt Ihnen detailreiche Klänge in digitaler Qualität mit unzähligen Stationen, Programminformationen und vielem mehr.

Die DAB-Antenne (separat verkauft) muss auf der Windschutzscheibe Ihres Fahrzeugs angebracht werden.

# **TV (Optional)**

Der integrierte MPEG-4 Tuner für digitales Fernsehen ermöglicht es Ihnen, auf dieser Einheit DVB-T digitales Fernsehen anzuschauen. Bitte überprüfen Sie, ob in Ihrem Land MPEG-4 DVB-T unterstützt wird.

\* **Beachten Sie bitte, dass diese Funktion nicht von allen Modellen unterstützt wird.**

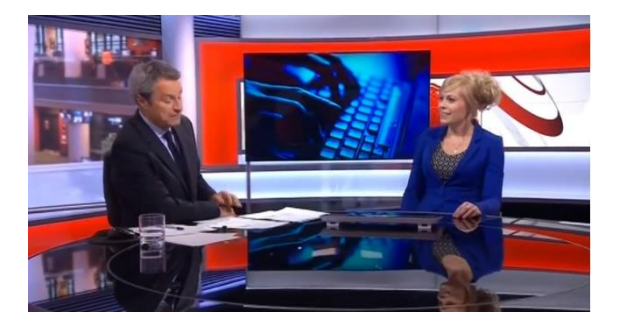

# **TPMS(Optional)**

Das Reifendruckkontrollsystem (TPMS) erhöht die Fahrsicherheit und sorgt für ein besseres Verständnis der Kondition Ihrer Fahrzeugreifen. Sobald Sie das TPMS (separat verkauft) korrekt installiert haben, kontrollieren die Sensoren automatisch den Reifendruck und die Temperatur und übertragen in Echtzeit Statistiken an den Empfänger.

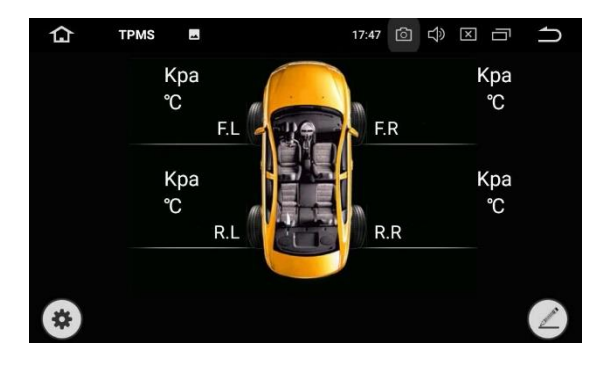

# **Einstellungen**

### **1. Netzwerk & Internet**

#### **1.1 Wi-Fi**

Schalten Sie Wi-Fi ein oder aus.

Wählen Sie ein Netzwerk: Tippen Sie eines der aufgelisteten Netzwerke und geben Sie dann das Passwort ein, falls erforderlich.

#### **1.2 Hotspot & Tethering**

Schalten Sie USB-Tethering, tragbarer Wi-Fi-Hotspot und Bluetooth-Tethering ein oder aus. Passen Sie die Wi-Fi-Hotspot Einstellungen an.

### **1.3 VPN**

Tippen Sie den + Knopf und tragen sie die VPN-Details ein. Nach der Einrichtung tippen Sie auf den VPN, um eine Verbindung herzustellen. Sie werden dann gebeten, Benutzernamen und Passwort einzugeben.

#### **1.4 Flugzeugmodus**

## **2. Verbundene Geräte**

#### **Bluetooth**

Sie können den Gerätenamen oder die PIN-Nummer (Passwort für die Bluetooth-Kopplung) dieser Einheit ändern.

Sie können den automatischen Anrufbeantworter/die automatische Anrufannahme ein oder ausschalten.

Tippen Sie auf eines der gekoppelten Geräte oder eines von der Liste der verfügbaren Geräte, um es zu koppeln oder die Kopplung aufzuheben.

## **3. Apps & Benachrichtigungen**

### **3.1 App-Info**

Verwalten Sie alle Apps, die auf diese Einheit oder eine SD-Speicherkarte heruntergeladen wurden.

#### **3.2 Benachrichtigungen**

Fügen Sie einen Benachrichtigungsstil hinzu oder ändern Sie einen vorhandenen für Benachrichtigungen von Apps.

#### **3.3 App-Berechtigungen**

Sehen Sie alle App-Berechtigungen ein und verwalten Sie diese. Sie können eine Liste verschiedener Berechtigungskategorien sehen, mit der Anzahl installierter Apps, die über diese Berechtigungen verfügen.

#### **3.4 Erweitert**

Standard-Apps und Zugriff auf spezielle Apps.

#### **4. Bildschirm**

#### **4.1 Helligkeitsgrad**

Ziehen Sie den Schieberegler, um die Bildschirmhelligkeit anzupassen.

#### **4.2 Hintergrund**

Stellen Sie ein Bild oder Foto als Hintergrund für den Startbildschirm ein.

#### **4.3 Schriftgröße**

Ziehen Sie den Schieberegler, um die Schriftgröße anzupassen.

#### **4.4 Nacht-Anzeige**

Ziehen Sie den Schieberegler, um die Bildschirmhelligkeit im Nachtmodus anzupassen.

#### **4.5 Assistive Touch**

Schalten Sie Assistive Touch ein oder aus.

Sie können Assistive Touch verwenden, um bestimmte Einstellungen der Einheit wie Lautstärke, Helligkeit, Screenshot und andere anzupassen.

#### **5. Sound**

- Tastenton
- Lautstärken
- Standard-Benachrichtigungsklang
- Standard-Weckerklang

## **6. Screenshot-Einstellungen**

- Wählen Sie die Verzögerungszeit zur Aufzeichnung des Bildschirms
- Legen Sie fest, wo Screenshots gespeichert werden
- Lassen Sie den Screenshot-Knopf in der Statusleiste anzeigen

### **7. Speicher**

Sie können einsehen, wie viel Speicherplatz im internen Speicher ihrer Einheit verfügbar ist. Sie können auf SPEICHERPLATZ FREIGEBEN tippen, um Fotos, Videos und Apps zu löschen, die Sie in letzter Zeit nicht verwendet haben:

## **8. Sicherheit & Standort**

- Standort
- Geräte-Administrator Apps
- Verschlüsselung & Anmeldedaten
- Trust Agents
- Apps mit Nutzungszugriff

## **9. Benutzer & Konten**

Fügen Sie ein Google-Konto oder andere Benutzerkonten hinzu.

### **10. Bedienungshilfen**

- Verknüpfung zur Barrierefreiheit
- Text-zu-Sprache-Ausgabe
- Schriftgröße
- Bildschirmgröße
- Vergrößerung
- Großer Mauszeiger
- Kontraststarker Text
- Farbkorrektur
- Farbumkehrung

## **11. Auto**

#### **11.1 Element**

Dies ermöglicht es Ihnen, die Beleuchtungsfarbe der Knöpfe nach Ihren persönlichen Vorlieben anzupassen. Sie können aus einer Großzahl von Farben auswählen. Um eine Lieblingsfarbe zu erzeugen, passen Sie durch Ziehen die Farbbalken von rot, grün und blau an.

\* **Bitte beachten Sie, dass diese Funktion nicht von allen Modellen unterstützt wird.**

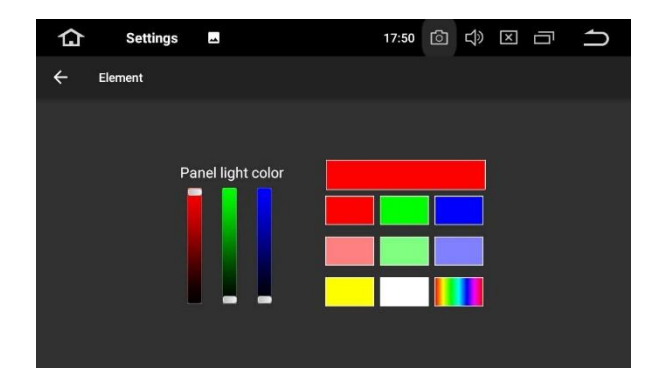

#### **11.2 Lenkrad-Tasten**

Dies ermöglicht es Ihnen, die Einheit durch die Lenkrad-Tasten Ihres Fahrzeugs zu steuern.

#### **11.3 Verstärker**

#### **11.3.1 Balance-Einstellung**

Sie können zwischen Rock, Pop, Jazz, Klassik, Flat, Stimme oder benutzerdefiniert wählen.

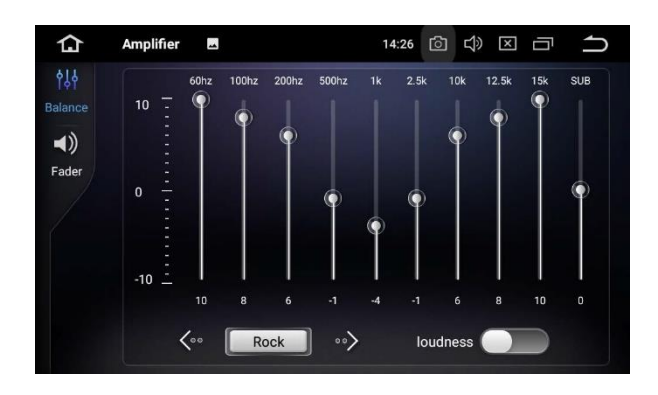

#### **11.3.2 Fader-Einstellung**

Sie können eine Hörposition auswählen, um Sie zum Zentrum der Soundeffekte zu machen.

Wählen Sie zwischen Fahrer, Benutzer, vorne, hinten oder alle.

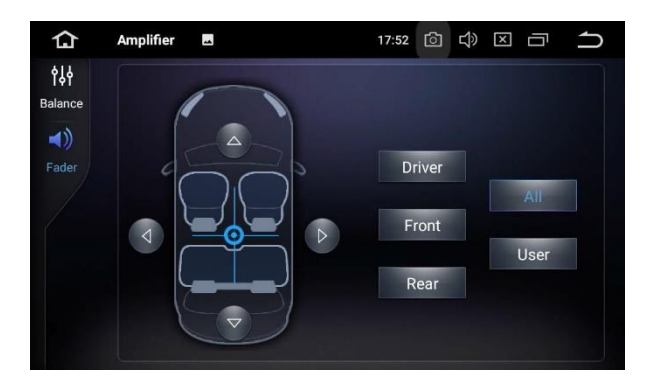

#### **11.4 Navigation**

#### **11.4.1 Optionen für die Navigationsanwendung**

Wählen Sie die Anwendung, die Sie zur Navigation verwenden möchten.

- **11.4.2 Navig**atio[nüberwachung](https://dict.leo.org/german-english/Umwelt%C3%BCberwachung)
- **11.4.3 Sound-Modus der Navigation**
- **11.4.4 Lautstärkeverhältnis der Navigation**

#### **11.4.5 Navigationssound im Telefon-Modus**

#### **11.4.6 GPS-Monitor**

#### **11.5 Fahreinstellungen**

#### **11.5.1 Video sehen**

Ein: Videobilder können betrachtet werden, während Ihr Fahrzeug sich bewegt.

Aus: Videobilder können nicht betrachtet werden, wenn Ihr Fahrzeug in Bewegung ist.

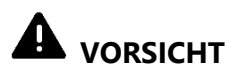

**Aus Sicherheitsgründen können keine Videobilder angesehen werden, wenn Ihr Auto sich bewegt. Um Videobilder anzusehen, halten Sie an einem sicheren Ort und ziehen Sie die Handbremse an.**

#### **11.5.2 Benachrichtigungen**

**11.5.3 Netzwerkeinstellungen für Apps während des Fahrens**

#### **11.6 Weitere Einstellungen**

#### **11.6.1 Ausschalteverzögerung bei ausgeschaltetem Motor**

Wählen Sie zwischen automatischem Ruhemodus, 30 Sekunden, 5 Minuten, 10 Minuten, 30 Minuten und einer Stunde.

#### **11.6.2 Musik abspielen**

Aktivieren Sie diese Option, damit die Einheit automatisch Musik abspielt, wenn Sie ein USB-Speichergerät verbinden oder eine SD-Speicherkarte einstecken.

#### **11.6.3 Rückfahrspiegel**

Um die Rückfahrkamera-Option zu verwenden, ist eine separat verkaufte Rückfahrkamera nötig.

Ein: Kehrt die Rückfahrkamera-Bilder um.

Aus: Kehrt die Rückfahrkamera-Bilder nicht um.

#### **11.6.4 Rückfahr-Signal**

Ein: Beim Rückwärtsfahren erklingt ein Warnklang. Aus: Beim Rückwärtsfahren erklingt kein Warnklang.

#### **11.6.5 Rückblick-Hilfslinien**

Ein: Zeigt die Hilfslinien zum rückwärts Einparken an. Aus: Blendet die Hilfslinien zum rückwärts Einparken aus.

#### **11.7 Werkseinstellungen**

Geben Sie das Passwort 126 ein, um zu den Werkseinstellungen zurückzukehren.

#### **11.7.1 App**

Ändern Sie die Optionen für Bluetooth, DVD, TPMS, Radio, DVR und andere.

#### **11.7.2 Auto-Logo**

Wählen Sie eines der vorinstallierten Fahrzeughersteller-Logos als Startbildschirm aus. Sie können auch von einer SD-Speicherkarte importierte Bilder auswählen. Sie müssen die SD-Speicherkarte in den GPS-Kartenschlitz stecken. Die Bildgröße sollte 800 Pixel x 480 Pixel betragen und das Bildformat sollte JPEG sein.

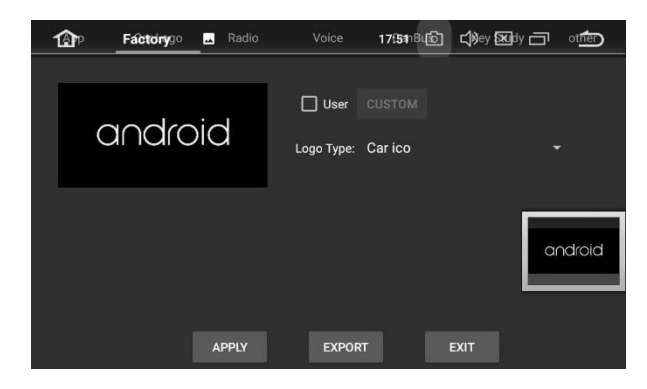

#### **11.7.3 Radio**

Wählen eine Region für das Radio aus.

#### **11.7.4 Stimme**

Passen Sie die Lautstärke von DVD, System, AV-Input, Radio, Bluetooth und anderen an.

#### **11.7.5 CanBus**

Ändern Sie die Optionen für CanBus.

#### **11.7.6 Knöpfe programmieren**

- Zurücksetzen der Bedienknöpfe
- Programmieren der Bedienknöpfe
- Touch zurücksetzen
- Programmieren der Touch-Knöpfe

#### **11.7.7 Anderes**

Ändern Sie die Optionen für RDS, Frontkamera, Kontrolle der Bedienfeld-LEDs und mehr.

### **12. Google**

Verwalten Sie Dienste in den Google-Einstellungen.

#### **13. System**

#### **13.1 Sprachen & Eingabe**

#### **13.1.1 Sprachen**

Bestimmen Sie die Sprache der Einheit. Wählen Sie zwischen Englisch, Französisch, Deutsch, Spanisch und vielen anderen. Sie können eine Sprache hinzufügen und durch Ziehen die gewünschte Sprachreihenfolge festlegen.

#### **13.1.2 Virtuelle Tastatur**

#### **13.1.3** others

#### **13.1.4 Erweitert**

#### **13.2 Datum & Uhrzeit**

- Zeit für automatische GPS-Updates
- Automatisches Datum & automatische Uhrzeit
- Automatische Zeitzone
- Datum einstellen
- Uhrzeit einstellen
- Zeitzone auswählen
- 24-Stunden Format wählen

#### **13.3 Backup**

#### **13.4 MCU-Updates**

#### **13.5 System-Updates**

#### **13.6 Einstellungen zurücksetzen**

- Zurücksetzen der Netzwerkeinstellungen
- Zurücksetzen der App-Einstellungen
- Zurücksetzen auf Werkseinstellungen

#### **13.7 Über das Gerät**

- Modell
- Android-Version
- Android Security-Patch Level
- Kernel-Version
- Build-Nummer
- MCU-Version
- Seriennummer
- CPU
- Speicher
- Rechtliche Informationen

# **Fehlerbehebung**

Sollten Sie Schwierigkeiten bei der Bedienung dieses Produkts haben, sehen Sie in diesem Abschnitt nach. Die häufigsten Probleme sind unten aufgeführt, zusammen mit wahrscheinlichen Ursachen und Lösungen.

#### **Kein Strom**

- Der Fahrzeugmotor ist nicht gestartet. Starten Sie den Fahrzeugmotor.
- Falsche Verdrahtung. Überprüfen Sie die Verdrahtung.
- Die Sicherung wurde beschädigt. Wechseln Sie die Sicherung aus.
- Die CANBUS-Box wurde beschädigt. Ersetzen Sie die CANBUS-Box.

#### **KeinTon**

- Die Lautstärke ist zu niedrig. Passen Sie die Lautstärke an.
- Falsche Verdrahtung. Überprüfen Sie die Verdrahtung.

#### **Die Disk wird nicht wiedergegeben**

- Die Disk ist verkehrt herum eingelegt. Legen Sie die Disk mit der Beschriftung nach oben ein.
- Die Disk ist schmutzig. Reinigen Sie die Disk.
- Die Disk hat Risse oder ist anderweitig beschädigt. Legen Sie eine normale, runde Disk ein.
- Die Dateien auf den Disks sind in einem unkorrekten Dateiformat. Überprüfen Sie das Dateiformat.
- Das Diskformat kann nicht abgespielt werden. Ersetzen Sie die Disk.
- Die Art der geladenen Disk wird von diesem Produkt nicht unterstützt. Überprüfen Sie die Art des Datenträgers.

#### **Der Bildschirm ist von einer Warnung verdeckt und das Video kann nicht angezeigt werden**

- Der Draht an der Handbremse ist nicht verbunden oder angewendet. Verbinden Sie den Draht an der Handbremse ordnungsgemäß und ziehen Sie die Handbremse an.
- Die Handbremsverriegelung ist aktiviert. Parken Sie Ihr Fahrzeug an einem sicheren Ort und ziehen Sie die Handbremse an.

#### **Das Bild flackert oder ist verzerrt Das Bild flackert oder ist verzerrt**

- Die Einstellungen für Video-DVDs passen nicht zur eingelegten DVD. Passen Sie die Einstellungen für Video-DVDs an.
- Die Videoverbindung ist fehlerhaft.

## **Die gespeicherten Sender sind verschwunden**

- Das Batterie-Kabel ist nicht richtig verbunden. Verbinden Sie das Batterie-Kabel mit einem Anschluss, der immer Strom hat.

#### **Schlechter Radio-Empfang**

- Die Antenne ist nicht ordentlich verbunden. Überprüfen Sie die Antennenverbindung.
- Es könnten Störungen resultieren. Suchen Sie nach Störquellen.
- Signale sind zu schwach. Ein zusätzlicher Antennensignal-Verstärker könnte erforderlich sein.
- Die Antenne ist beschädigt. Ersetzen Sie die Antenne.
- Die regionale Sendersuchlauf wurde ausgeschaltet. Schalten Sie den regionalen Sendersuchlauf ein.

#### **Ein schwarzer Bildschirm wird angezeigt und der Betrieb ist nicht möglich**

- Der Ruhemodus ist eingeschaltet. Drücken Sie den Einschaltknopf oder berühren Sie den Bildschirm, um den Modus zu beenden.
- Das Bild der Rückfahrkamera wird ohne Kameraverbindung und mit falschen Kamera-Polaritätseinstellungen angezeigt. Installieren Sie die Rückfahrkamera und ändern Sie dann die Polaritätseinstellungen der Kamera.

#### **GPS-Standortbestimmung ist nicht möglich**

- GPS-Standortbestimmung ist deaktiviert, wenn keine Signale von mehr als zwei GPS-Satelliten empfangen werden können.
- In manchen Fahrsituationen können die Signale von GPS-Satelliten Ihr Fahrzeug möglicherweise nicht erreichen. In solch einem Fall ist er für das System nicht möglich, die GPS-Standortbestimmung zu verwenden.
- Wenn ein Autotelefon oder ein Mobiltelefon in der Nähe der GPS-Antenne verwendet wird, kann der GPS-Empfang vorübergehend unterbrochen sein.

#### **Das gekoppelte Mobiltelefon wird ununterbrochen verbunden und getrennt**

- Der Bluetooth-Empfang ist schlecht. Bringen Sie das Mobiltelefon näher an das Produkt oder entfernen Sie Hindernisse, die sich zwischen dem Mobiltelefon und dem Produkt befinden.
- Einige Mobiltelefone verbinden und trennen sich ununterbrochen, wenn Anrufe getätigt oder beendet werden. Dies ist kein Hinweis auf eine Fehlfunktion des Produkts.
- Bei manchen Mobiltelefonen kann die Bluetooth-Verbindung als Energiesparfunktion automatisch deaktiviert werden. Dies ist kein Hinweis auf eine Fehlfunktion des Produkts.

# **Anhang**

## **Handhabung und Pflege von Datenträgern**

- Verwenden Sie nur herkömmliche, vollständig runde Disks. Verwenden Sie keine anders geformten Disks.
- Verwenden Sie keine rissigen, angeschlagenen, verzogenen oder anderweitig beschädigten Datenträger, da diese das eingebaute Laufwerk beschädigen können.
- Verwenden Sie 12-cm Disks. Verwenden Sie keine 8-cm Disks oder Adapter für 8-cm Disks.
- Wenn Sie Disks verwenden, die auf Etikettoberflächen bedruckt werden können, überprüfen Sie die Anweisungen und Warnungen auf den Datenträgern. Einoder Auswurf könnte je nach Disk nicht möglich sein. Der Gebrauch solcher Disks kann Schäden an diesem Equipment verursachen.
- Bringen Sie keine Etiketten auf der Oberfläche der Disks an, schreiben Sie nicht darauf und tragen Sie keine Chemikalien auf.
- Bringen Sie keine handelsüblichen Etiketten oder andere Materialien auf den Disks an.
- Wischen Sie eine Disk zur Reinigung von innen nach außen mit einem weichen Tuch ab.
- Kondensation kann die Leistung des eingebauten Laufwerks vorübergehend beeinträchtigen.
- Die Wiedergabe von Disks kann aufgrund von Disk-Eigenschaften, Disk-Format, der aufgezeichneten Anwendung, der Wiedergabeumgebung, Speicher-Bedingungen usw. eingeschränkt sein.
- Straßenstöße können zu Unterbrechungen der Disk-Wiedergabe führen.
- Lesen Sie vor Gebrauch die Vorsichtsmaßnahmen für Disks.

### **Beim Gebrauch dieses Produkts**

- Verwenden Sie dieses Produkt bei einer Umgebungstemperatur zwischen -10° und 50° C. Die Verwendung dieses Produkts außerhalb des vorgesehenen Betriebsbereichs kann vorübergehende oder dauerhafte Schäden am System verursachen, und solche Schäden sind möglicherweise nicht von der Herstellergarantie gedeckt. Lagern Sie das Produkt an einem Ort, an dem die Temperatur zwischen -20° und 80° C liegt.
- Verbinden Sie USB-Speichergerät nicht über einen USB-Hub.
- Das Anschließen eines USB-Kabels von über 5 Metern Länge kann zu fehlerhafter Wiedergabe führen.
- Wenn dieses Produkt ein angeschlossenes USB-Speichergerät nicht erkennt, trennen Sie das Gerät und ersetzen Sie es durch ein anderes USB-Speichergerät.
- Nehmen Sie die SD-Karte mit vorinstallierten Kartendaten nicht im eingeschalteten Zustand heraus. Nehmen Sie die SD-Karte nur heraus, wenn das Produkt ausgeschaltet ist.

## **Umgang mit dem Bildschirm**

- Wenn der Bildschirm zu lange dem direkten Sonnenlicht ausgesetzt ist, wird er sehr heiß, was eventuelle Schäden am Bildschirm zur Folge haben kann. Wenn nicht in Gebrauch, vermeiden Sie so weit wie möglich, dass dieses Produkt dem direkten Sonnenlicht ausgesetzt wird.
- Verwenden Sie den Bildschirm nicht bei Temperaturen über- oder unterhalb der Arbeitstemperatur, da der Bildschirm möglicherweise nicht normal funktioniert und beschädigt werden könnte.
- Der Bildschirm ist freiliegend, um seine Sichtbarkeit im Fahrzeug zu erhöhen. Drücken Sie nicht stark darauf, da dies ihn schädigen könnte.
- Drücken Sie den Bildschirm nicht mit übermäßiger Kraft, da dies zu Kratzern führen könnte.
- Berühren Sie den Bildschirm mit nichts Anderem als Ihren Fingern, wenn sie die Funktionen des Touch-Bedienfelds verwenden. Der Bildschirm kann leicht Kratzer bekommen.

### **Wartung des Bildschirms**

- Wenn Sie Staub vom Bildschirm entfernen oder ihn reinigen, schalten Sie das Gerät erst aus und wischen Sie den Bildschirm dann mit einem weichen, trockenen Tuch ab.
- Achten Sie beim Abwischen des Bildschirms darauf, die Oberfläche nicht zu zerkratzen. Verwenden Sie keine scharfen oder scheuernden chemischen Reinigungsmittel.